# **9 SSH checks**

# **9.1 Overview**

SSH checks are performed as agent-less monitoring. Zabbix agent is not needed for SSH checks.

To perform SSH checks Zabbix server must be [initially configured](https://www.zabbix.com/documentation/2.2/manual/installation/install#from_the_sources) with SSH2 support.

The minimum supported libssh2 library version is 1.0.0.

## **9.2 Configuration**

### **9.2.1 Passphrase authentication**

SSH checks provide two authentication methods, a user/password pair and key-file based.

If you do not intend to use keys, no additional configuration is required, besides linking libssh2 to Zabbix, if you're building from source.

### **9.2.2 Key file authentication**

To use key based authentication for SSH items, certain changes to the server configuration are required.

Open the Zabbix server configuration file (zabbix server.conf) as root and look for the following line:

### # SSHKeyLocation=

Uncomment it and set full path to a folder where public and private keys will be located:

```
SSHKeyLocation=/home/zabbix/.ssh
```
Save the file and restart zabbix server afterwards.

/home/zabbix here is the home directory for the zabbix user account and .ssh is a directory where by default public and private keys will be generated by a [ssh-keygen](http://en.wikipedia.org/wiki/Ssh-keygen) command inside the home directory.

Usually installation packages of zabbix-server from different OS distributions create the zabbix user account with a home directory in not very well-known places (as for system accounts). For example, for CentOS it's /var/lib/zabbix, for Debian it's /var/run/zabbix.

Before starting to generate the keys, an approach to reallocate the home directory to a better known place (intuitively expected) could be considered. This will correspond with the SSHKeyLocation Zabbix server configuration parameter mentioned above.

These steps can be skipped if *zabbix* account has been added manually according to the [installation](https://www.zabbix.com/documentation/2.2/manual/installation/install#create_user_account) [section](https://www.zabbix.com/documentation/2.2/manual/installation/install#create_user_account) because in this case most likely the home directory is already located at /home/zabbix.

Last update: 2016/07/18 manual:config:items:itemtypes:ssh\_checks https://www.zabbix.com/documentation/2.2/manual/config/items/itemtypes/ssh\_checks 11:35

To change the setting for the *zabbix* user account all working processes which are using it have to be stopped:

```
# service zabbix-agent stop
# service zabbix-server stop
```
To change the home directory location with an attempt to move it (if it exists) a command should be executed:

# usermod -m -d /home/zabbix zabbix

It's absolutely possible that a home directory did not exist in the old place (in the CentOS for example), so it should be created at the new place. A safe attempt to do that is:

```
# test -d /home/zabbix || mkdir /home/zabbix
```
To be sure that all is secure, additional commands could be executed to set permissions to the home directory:

```
# chown zabbix:zabbix /home/zabbix
# chmod 700 /home/zabbix
```
Previously stopped processes now can be started again:

```
# service zabbix-agent start
# service zabbix-server start
```
Now steps to generate public and private keys can be performed by a command:

```
# sudo -u zabbix ssh-keygen -t rsa
Generating public/private rsa key pair.
Enter file in which to save the key (/home/zabbix/.ssh/id_rsa):
Created directory '/home/zabbix/.ssh'.
Enter passphrase (empty for no passphrase):
Enter same passphrase again:
Your identification has been saved in /home/zabbix/.ssh/id rsa.
Your public key has been saved in /home/zabbix/.ssh/id rsa.pub.
The key fingerprint is:
90:af:e4:c7:e3:f0:2e:5a:8d:ab:48:a2:0c:92:30:b9 zabbix@it0
The key's randomart image is:
+--[ RSA 2048]----+
| |
| . |
| o |
| . o |
|+ . S |
| + - 0 =|E . * =
```

```
|=0 . . . * .
|... 00.0++-----------------+
```
Note: public and private keys (id rsa.pub and id rsa respectively) have been generated by default in the /home/zabbix/.ssh directory which corresponds to the Zabbix server SSHKeyLocation configuration parameter.

Key types other than "rsa" may be supported by the ssh-keygen tool and SSH servers but they may not be supported by libssh2, used by Zabbix.

#### **9.2.3 Shell configuration form**

This step should be performed only once for every host that will be monitored by SSH checks.

By using the following command the **public** key file can be installed on a remote host 10.10.10.10 so that then SSH checks can be performed with a root account:

# sudo -u zabbix ssh-copy-id root@10.10.10.10 The authenticity of host '10.10.10.10 (10.10.10.10)' can't be established. RSA key fingerprint is 38:ba:f2:a4:b5:d9:8f:52:00:09:f7:1f:75:cc:0b:46. Are you sure you want to continue connecting (yes/no)? yes Warning: Permanently added '10.10.10.10' (RSA) to the list of known hosts. root@10.10.10.10's password: Now try logging into the machine, with "ssh 'root@10.10.10.10'", and check in: .ssh/authorized\_keys to make sure we haven't added extra keys that you weren't expecting.

Now it's possible to check the SSH login using the default private key (/home/zabbix/.ssh/id\_rsa) for zabbix user account:

# sudo -u zabbix ssh root@10.10.10.10

If the login is successful, then the configuration part in the shell is finished and remote SSH session can be closed.

#### **9.2.4 Item configuration**

Actual command(s) to be executed must be placed in the **Executed script** field in the item configuration.

Multiple commands can be executed one after another by placing them on a new line. In this case returned values also will be formatted as multi lined.

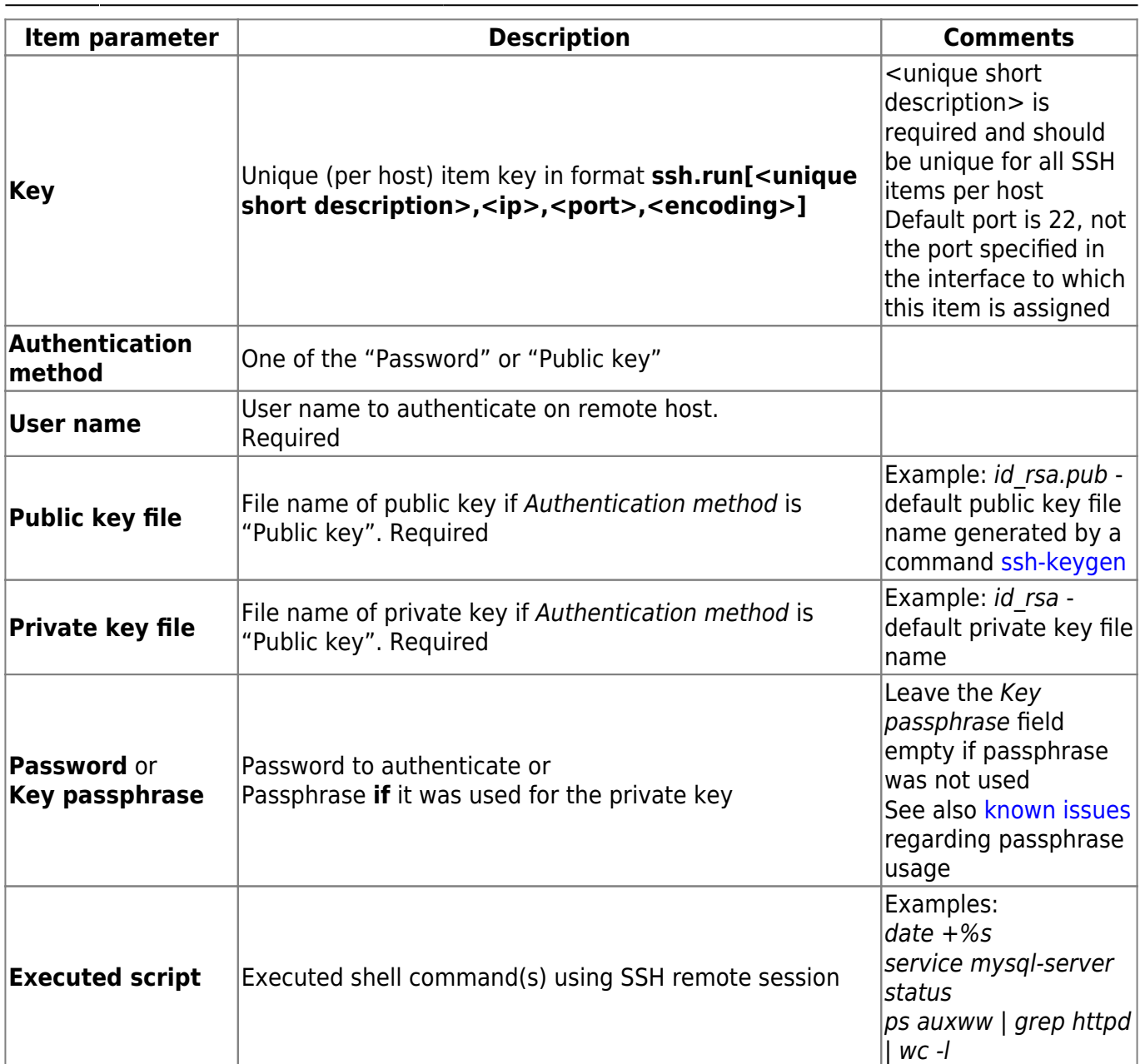

The resulting item configuration should look like this:

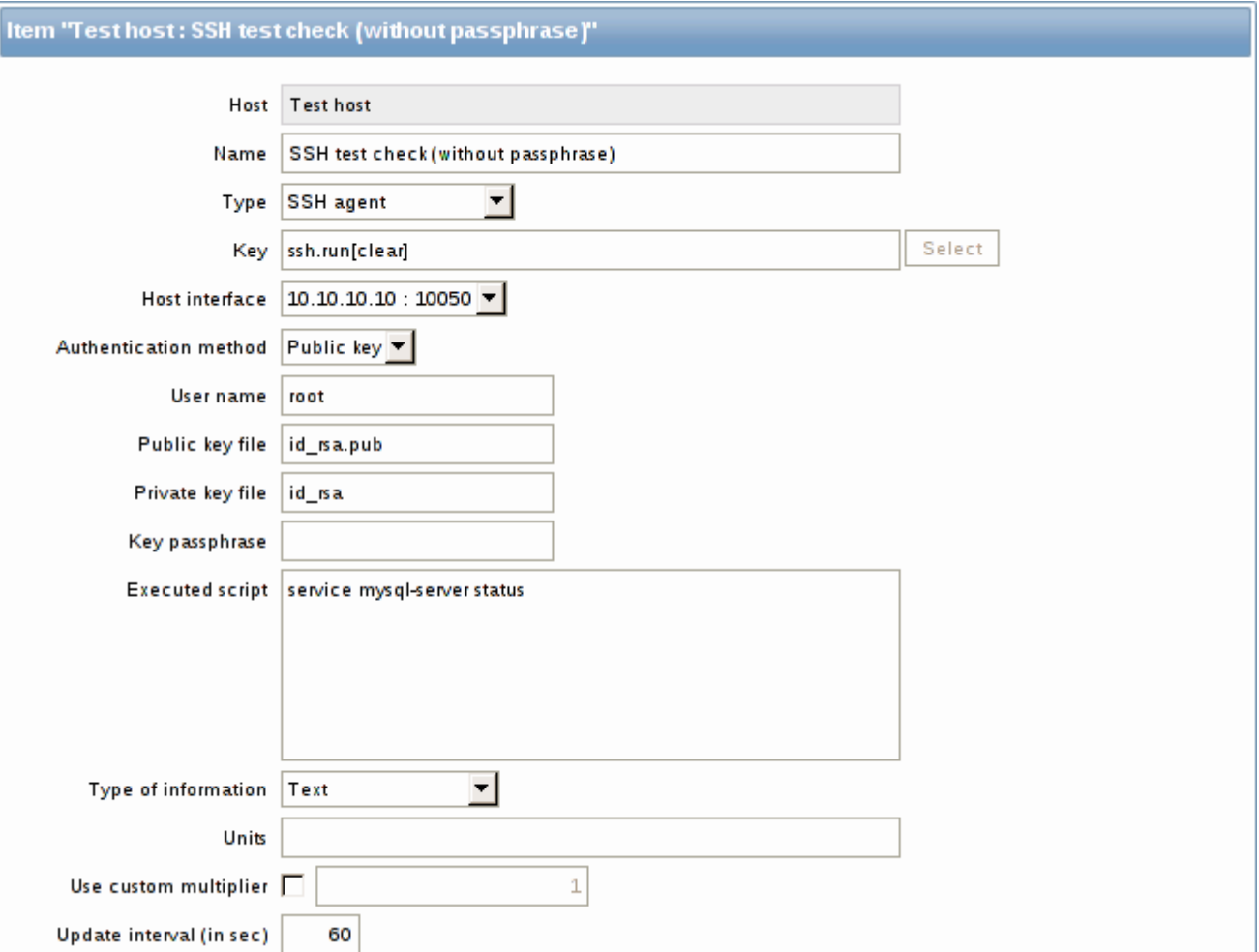

libssh2 library may truncate executable scripts to ~32kB.

From: <https://www.zabbix.com/documentation/2.2/> - **Zabbix Documentation 2.2** Permanent link: **[https://www.zabbix.com/documentation/2.2/manual/config/items/itemtypes/ssh\\_checks](https://www.zabbix.com/documentation/2.2/manual/config/items/itemtypes/ssh_checks)**

Last update: **2016/07/18 11:35**